## Créez un **site internet** pour vos clients en quelques clics

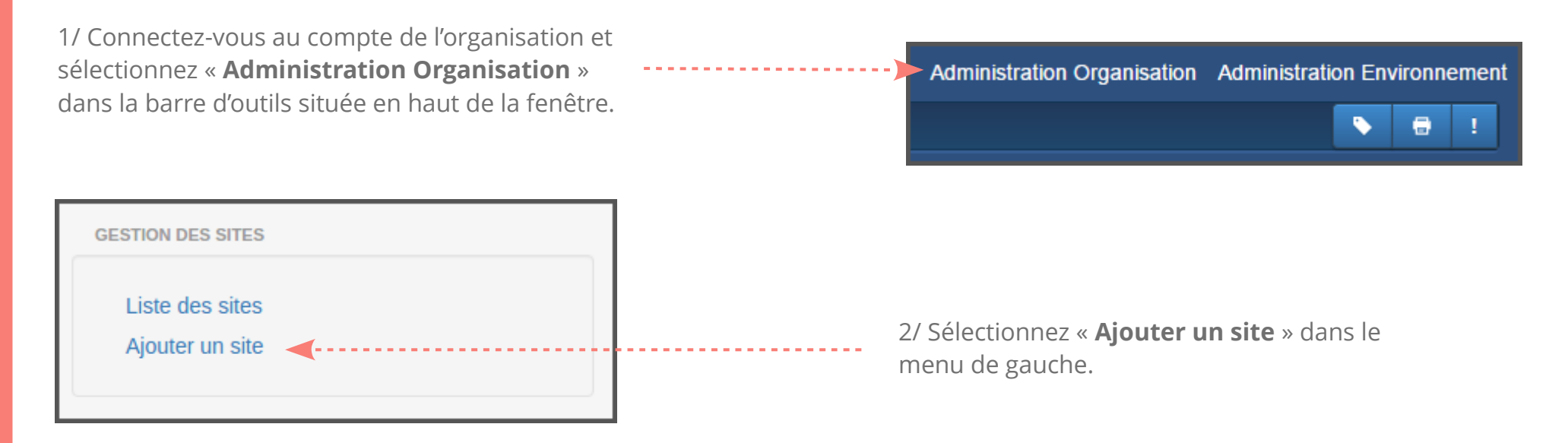

3/ Cliquez sur le bouton « **Créer un site** » sur la ligne de l'agenda pour lequel vous souhaitez activer le site internet. Le site de votre client est en ligne et il peut le personnaliser à partir du menu « **Paramétrages** ». 

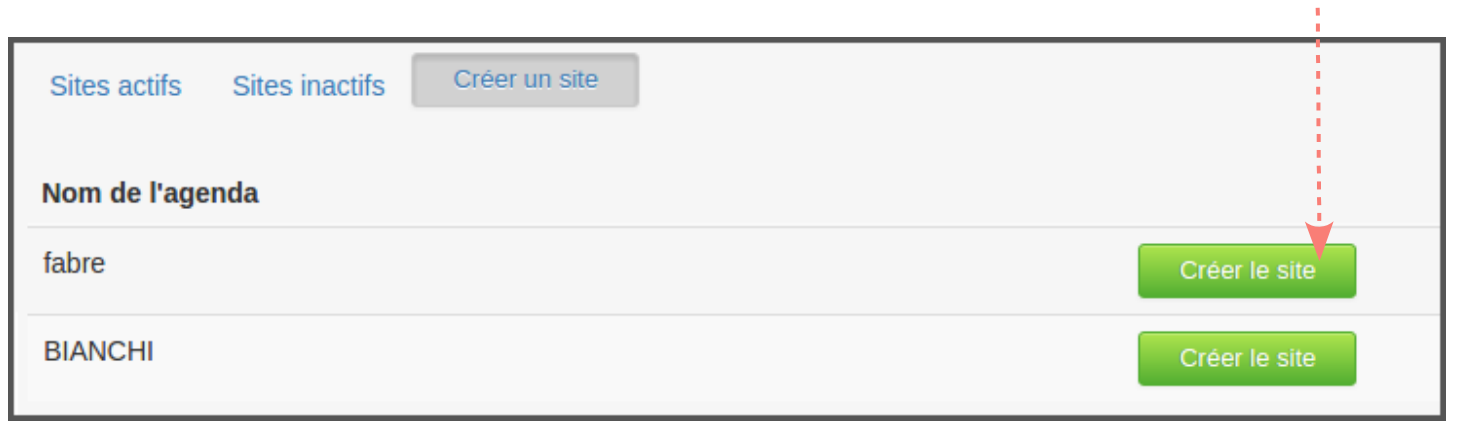

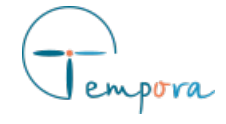